# Fehlerbehebung: Device Insights und Meraki-Integration Ī

## Inhalt

**Einleitung Voraussetzungen** Anforderungen Verwendete Komponenten Hintergrundinformationen **Fehlerbehebung** Konnektivität überprüfen Falsche Netzwerk-ID Gerät wird als nicht verwaltet angezeigt

## **Einleitung**

In diesem Dokument werden die Schritte zur Konfiguration der Integration und zur Fehlerbehebung bei Device Insights- und Meraki-Integration beschrieben.

## Voraussetzungen

### Anforderungen

Es gibt keine spezifischen Anforderungen für dieses Dokument.

### Verwendete Komponenten

Dieses Dokument ist nicht auf bestimmte Software- und Hardware-Versionen beschränkt.

Die Informationen in diesem Dokument beziehen sich auf Geräte in einer speziell eingerichteten Testumgebung. Alle Geräte, die in diesem Dokument benutzt wurden, begannen mit einer gelöschten (Nichterfüllungs) Konfiguration. Wenn Ihr Netzwerk in Betrieb ist, stellen Sie sicher, dass Sie die möglichen Auswirkungen aller Befehle verstehen.

# Hintergrundinformationen

SecureX Device Insights bietet eine einheitliche Ansicht der Geräte in Ihrer Organisation, die Bestände aus integrierten Datenquellen konsolidieren. Wenn Sie mehr über die Konfiguration erfahren möchten, lesen Sie die Details zum Integrationsmodul [in SecureX.](https://securex.us.security.cisco.com/integrations/available)

# Fehlerbehebung

### Konnektivität überprüfen

Meraki verwendet den API-Schlüssel als Autorisierungsmethode mit dem Schlüssel: X-Cisco-● Meraki-API-Key und der Wert aus dem Meraki SM-Dashboard können Sie mit Postman die Konnektivität testen.

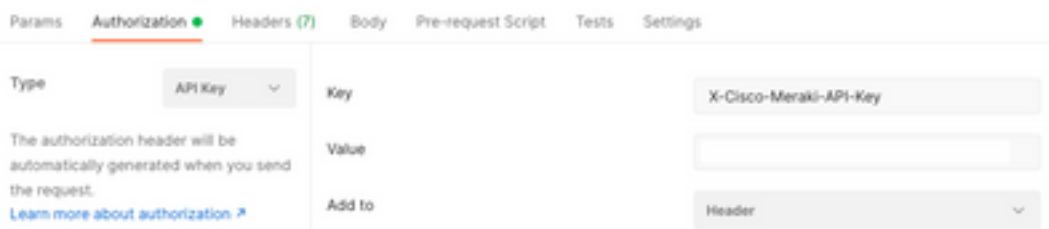

Rufen Sie SM-Endgeräte über den Meraki-Basisanruf an: [https://api](https://api-mp.meraki.com/api/v1/networks/N_659777345409781795/sm/devices)[mp.meraki.com/api/v1/networks/<SM-Netzwerk IS>/sm/devices.](https://api-mp.meraki.com/api/v1/networks/N_659777345409781795/sm/devices)

Meraki API-[Paginierungsdokumentation](https://developer.cisco.com/meraki/api-v1/).

### Falsche Netzwerk-ID

- Stellen Sie sicher, dass das Präfix N im Feld für die Netzwerk-ID verwendet wird.
- $\bullet$  Es ist möglich, dass N $\_$  nicht das richtige Präfix ist. Sie müssen es verwenden, damit die API das richtige Präfix abrufen kann.

Add New Meraki Systems Manager Integration Module

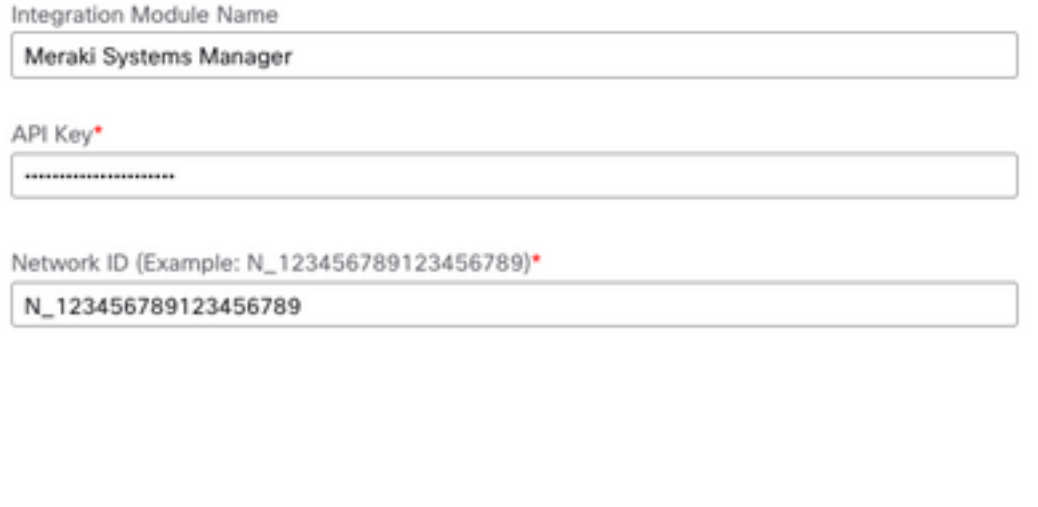

#### Gerät wird als nicht verwaltet angezeigt

Verwaltet bedeutet, dass das Gerät von einem MDM verwaltet wird. Wenn das Gerät als nicht ●verwaltet angezeigt wird, müssen Windows-Geräte zur Access-Arbeit oder -Schule hinzugefügt und der Agent installiert werden.

Cancel

Save

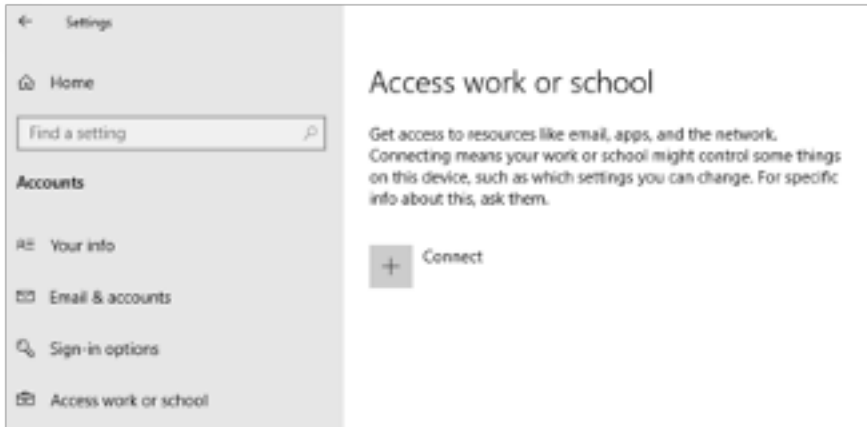

• Für MacOs müssen ein Managementprofil und ein Agent installiert sein.

Sollte das Problem weiterhin mit den Geräteinformationen und der Meraki-Integration bestehen, lesen Sie den Artikel, [HAR-Protokolle von der SecureX-Konsole sammeln,](https://www.cisco.com/c/de_de/support/docs/security-vpn/security-vpn/218100-collect-har-logs-from-securex-console.html) um HAR-Protokolle vom Browser zu sammeln, und wenden Sie sich an den TAC-Support, um eine tiefere Analyse durchzuführen.

#### Informationen zu dieser Übersetzung

Cisco hat dieses Dokument maschinell übersetzen und von einem menschlichen Übersetzer editieren und korrigieren lassen, um unseren Benutzern auf der ganzen Welt Support-Inhalte in ihrer eigenen Sprache zu bieten. Bitte beachten Sie, dass selbst die beste maschinelle Übersetzung nicht so genau ist wie eine von einem professionellen Übersetzer angefertigte. Cisco Systems, Inc. übernimmt keine Haftung für die Richtigkeit dieser Übersetzungen und empfiehlt, immer das englische Originaldokument (siehe bereitgestellter Link) heranzuziehen.